# LAPORAN PRAKTEK MAGANG

# Pembuatan Website E-Office Dengan Framework Laravel

# PT. Pesat Aghni Solusi

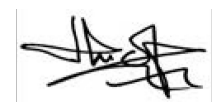

ACC,09/01/2023

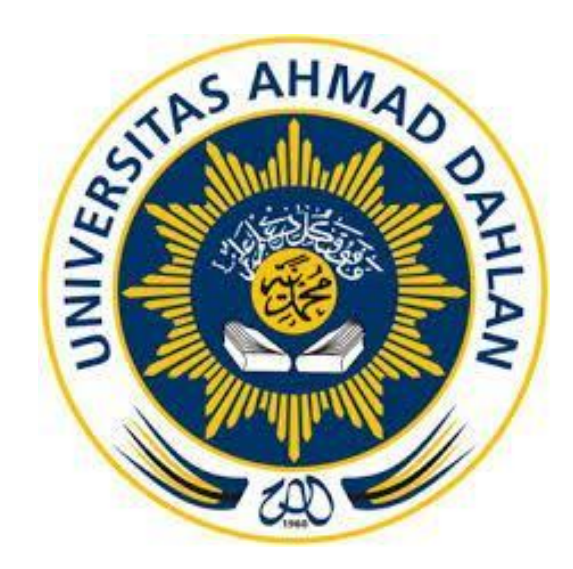

Oleh :

M.Hasanuddin 2000018072

PROGRAM STUDI S1 INFORMATIKA FAKULTAS TEKNOLOGI INDUSTRI UNIVERSITAS AHMAD DAHLAN

2023-2024

### HALAMAN PERSETUJUAN INSTANSI

<span id="page-1-0"></span>Laporan Praktik Magang ini telah disetujui sebagai proses pengajuan seminar bagi

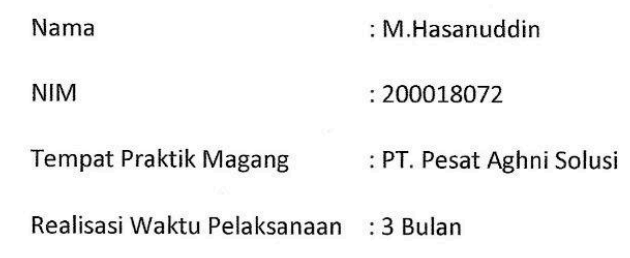

Bandung, 22 Desember 2023 Menyetujui, Ketua/Kepala/Direktur Instansi

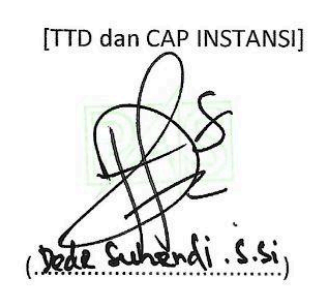

NIP/NIY.

# **HALAMAN PENGESAHAN**

PRAKTEK MAGANG

Pembuatan Website E-Office Dengan Framework Laravel

PT. Pesat Aghni Solusi

M.Hasanuddin

2000018072

 $\left| \ \right|$ 

 $\left| \right|$ 

PEMBIMBING

PENGUJI

: (Dr. Ir. Ardi Pujiyanta M.T.)

(NIY: 60030480

: (Drs. Tedy Setiadi, M.T. )

(NIY: 60030475)

Yogyakarta, ... 13/02/2y

Kaprodi S1 Informatika

Dr. Murinto S.Si, M.Kom.<br>NIY. 60040496

III

# **Rencana dan Realisasi Kegiatan Praktik Magang**

<span id="page-3-0"></span>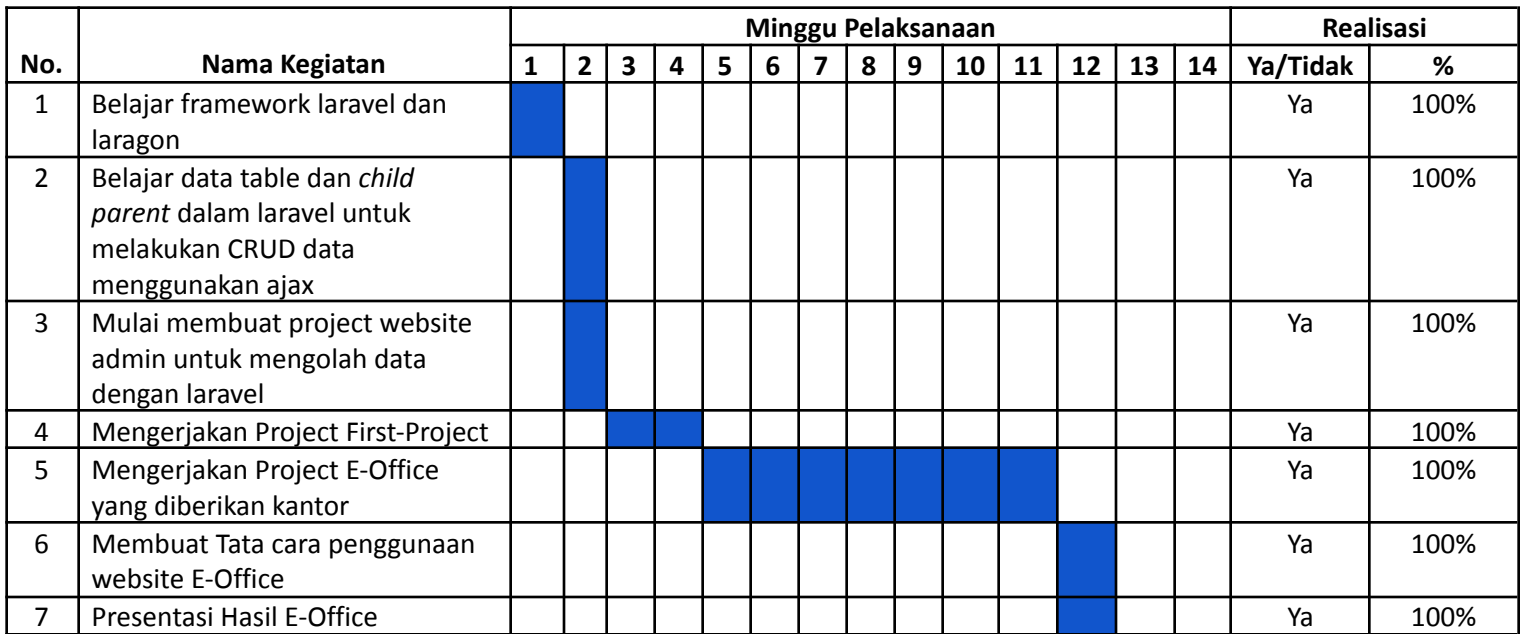

Yogyakarta, .............................. Menyetujui,

> (Dr. Ir. Ardi Pujiyanta M.T.) Dosen Pembimbing Praktek Magang

### **KATA PENGANTAR**

<span id="page-4-0"></span>Dengan menghaturkan puji dan syukur yang tak terhingga ke hadirat Allah Subhanahu Wa Ta'ala atas limpahan rahmat dan karunia-Nya, serta petunjuk hidayah-Nya, penulis bersyukur dapat menyelesaikan laporan Kerja Praktek ini. Laporan dengan judul "Pembuatan Website E-Office Dengan Framework Laravell" ini disusun guna memenuhi persyaratan menyelesaikan Kerja Praktek Program Studi Teknik Informatika Universitas Ahmad Dahlan.

Shalawat serta salam tetap tercurahkan kepada junjungan besar kita, Nabi Muhammad Shallallahu 'Alaihi Wassalam, keluarga, dan sahabat. Semoga kita sebagai umatnya, bisa mendapatkan syafaat beliau di akhirat kelak.

Dalam penyusunan laporan Kerja Praktek ini tentunya penulis mendapatkan pengetahuan dan pengalaman dari beberapa pihak. Oleh karena itu, penulis mengucapkan terima kasih kepada:

- 1. Dr. Murinto, S.Si, M.Kom., selaku Ketua Program Studi Teknik Informatika, Fakultas Teknologi Industri, Universitas Ahmad Dahlan.
- 2. Dr. Ir. Ardi Pujiyanta M.T., selaku Dosen Pembimbing yang telah memberikan bimbingan untuk menyelesaikan laporan Kerja Praktek ini.
- 3. Bagas alvi pramaditya dan Egi dea ilhami, selaku Pembimbing Lapangan yang telah menerima dan memberikan pengarahan selama melaksanakan magang.
- 4. Orang tua, Saudara dan Sahabat saya yang telah memberikan doa, semangat, dukungan, dan motivasi selama melakukan studi.
- 5. Segenap Dosen Teknik Informatika Universitas Ahmad Dahlan, yang telah memberikan ilmunya sehingga laporan Kerja Praktek ini dapat selesai.

Penulis menyadari bahwa laporan Kerja Praktek ini masih memiliki beberapa kekurangan. Oleh karena itu, penulis mengharapkan kritik dan saran yang membangun dari para pembaca, demi penyempurnaan laporan ini di masa mendatang. Penulis juga berharap, laporan ini dapat bermanfaat bagi penulis sendiri dan para pembaca.

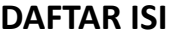

<span id="page-5-0"></span>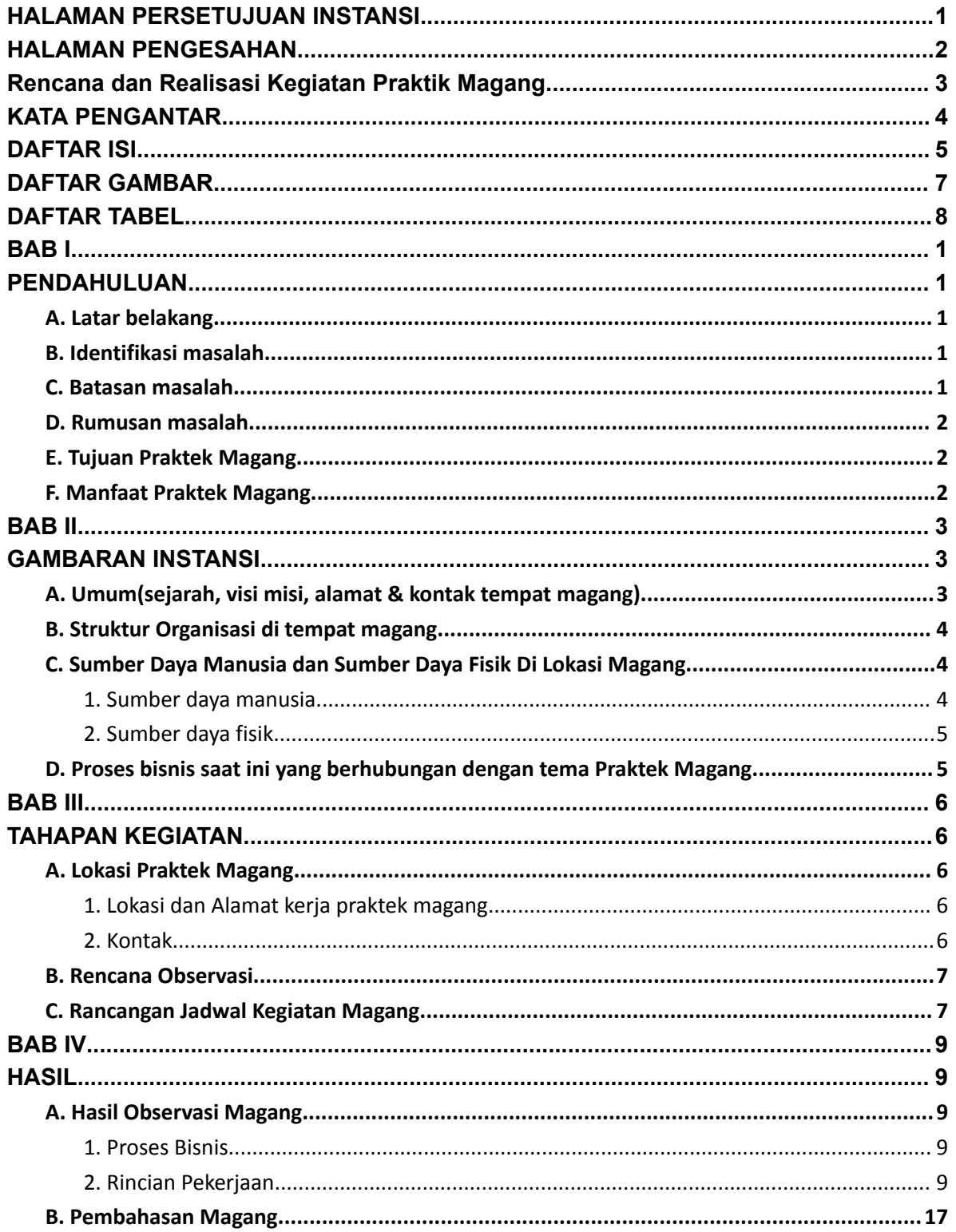

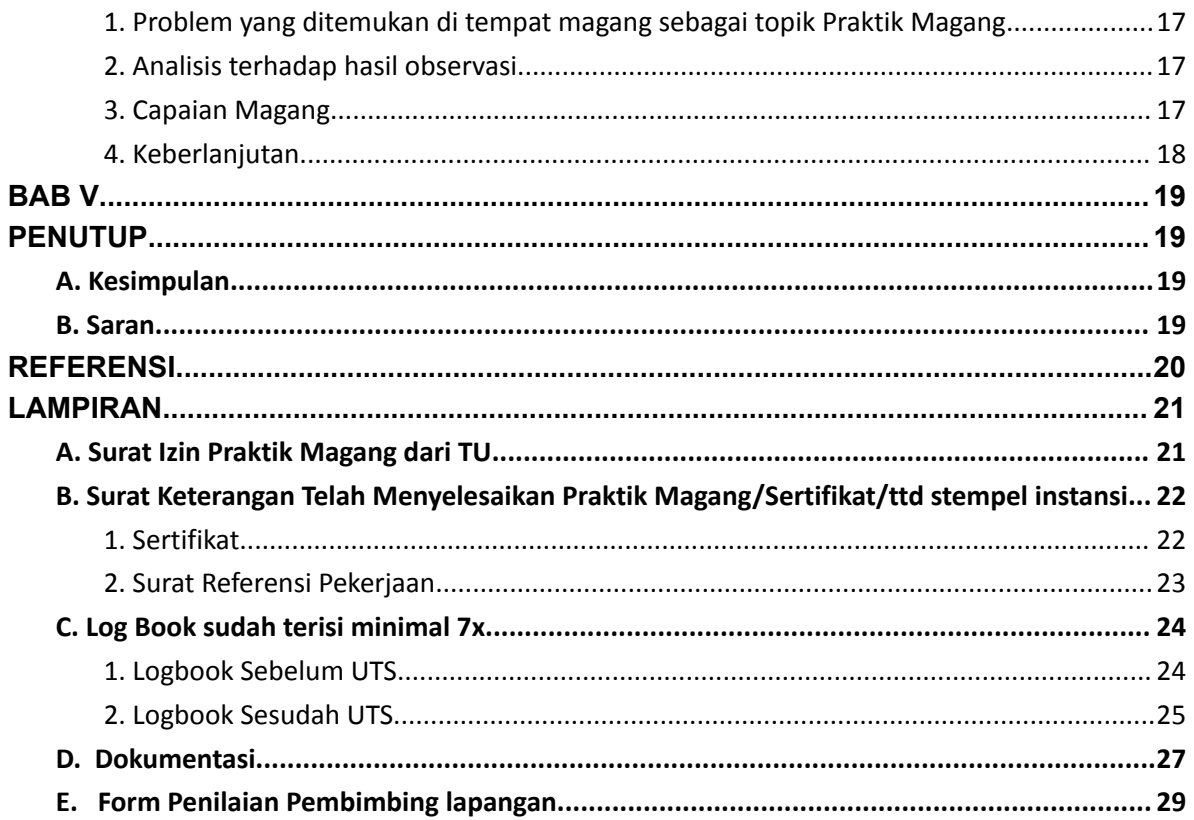

# **DAFTAR GAMBAR**

<span id="page-7-0"></span>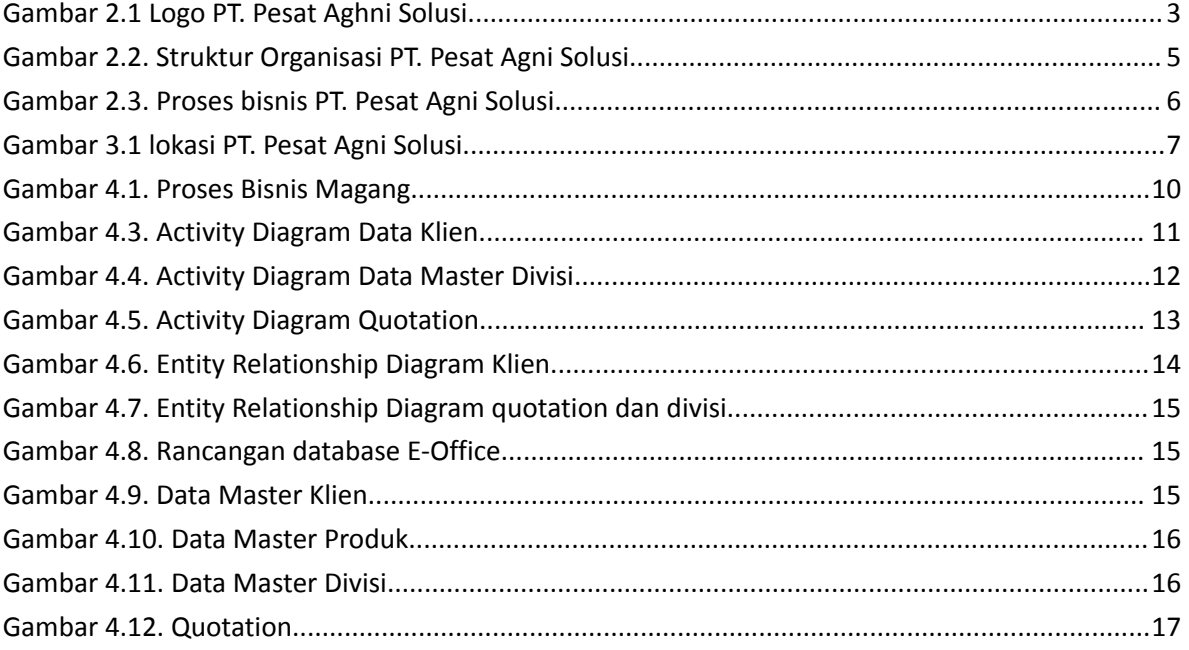

# **DAFTAR TABEL**

<span id="page-8-0"></span>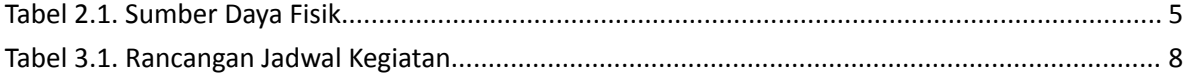

### **BAB I**

#### **PENDAHULUAN**

#### <span id="page-9-2"></span><span id="page-9-1"></span><span id="page-9-0"></span>A. Latar belakang

Perkembangan teknologi informasi dan komunikasi (TIK) yang semakin pesat telah membawa perubahan besar dalam berbagai aspek kehidupan, termasuk dalam bidang administrasi dan manajemen. Salah satu perubahan yang terjadi adalah dengan munculnya sistem e-office. Sistem e-office merupakan sistem administrasi dan manajemen yang berbasis teknologi informasi dan komunikasi (Herdiana & Marsofiyati, 2019). Sistem ini memungkinkan pengguna untuk melakukan berbagai aktivitas administrasi dan manajemen secara digital, mulai dari surat menyurat, pengelolaan dokumen, hingga pengelolaan keuangan (Narsen & Sugiarto, 2022).

PT. Pesat Aghni Solusi adalah sebuah perusahaan IT yang bergerak di bidang pengembangan perangkat lunak. Perusahaan ini memiliki kebutuhan untuk mengembangkan sistem e-office untuk meningkatkan efisiensi dan efektivitas administrasi dan manajemen perusahaan.

Pembuatan website e-office dengan framework Laravel merupakan salah satu solusi yang ditawarkan oleh PT. Pesat Aghni Solusi. Framework Laravel merupakan salah satu framework PHP yang populer dan banyak digunakan oleh pengembang web. Framework ini menawarkan berbagai fitur dan manfaat yang dapat memudahkan pengembang dalam membangun website e-office.

<span id="page-9-3"></span>B. Identifikasi masalah

Berdasarkan latar belakang yang telah diuraikan, dapat diidentifikasi beberapa masalah yang dihadapi oleh PT. Pesat Aghni Solusi dalam mengembangkan sistem e-office, yaitu PT. Pesat Aghni Solusi masih menggunakan sistem administrasi dan manajemen yang manual. Hal ini menyebabkan proses administrasi dan manajemen menjadi kurang efisien dan efektif.

<span id="page-9-4"></span>C. Batasan masalah

Berdasarkan perumusan masalah yang telah dijelaskan sebelumnya, maka dalam melakukan penelitian ini penulis memberikan beberapa batasan masalah yang terfokus pada masalah – masalah yang akan dibahas dalam Pembuatan Website E-Office sebagai berikut :

- 1. E-Office hanya dibuat dengan versi Laravel 6.0 dalam bentuk website.
- 2. E-Office hanya berfokus pada pengelolaan data sebagai admin.
- 3. E-Office dibangun dengan basis data MySQL
- <span id="page-10-0"></span>D. Rumusan masalah

Terkait dengan latar belakang di atas, maka perlu dirumuskan suatu masalah, yaitu bagaimana membangun sebuah website E-Office untuk meningkatkan efisiensi dan efektivitas administrasi dan manajemen perusahaan.

Berdasarkan analisis kebutuhan perusahaan yang terdapat pada latar belakang permasalahan, maka permasalahan yang dapat penulis rumuskan adalah sebagai berikut :

- 1. Bagaimana proses pembuatan website e-office dengan framework Laravel di PT. Pesat Aghni Solusi?
- 2. Apa saja manfaat framework Laravel dalam pengembangan website e-office?
- <span id="page-10-1"></span>E. Tujuan Praktek Magang

Berdasarkan latar belakang perusahaan serta perumusan masalah yang telah dijabarkan, maka dalam melaksanakan kerja praktek ini penulis memiliki tujuan sebagai berikut :

- 1. Menguasai proses pembuatan website e-office menggunakan framework Laravel sesuai dengan permintaan yang diberikan.
- 2. Membandingkan efisiensi dan kemudahan pengembangan website e-office dengan framework Laravel dibandingkan dengan framework PHP lainnya.

#### <span id="page-10-2"></span>F. Manfaat Praktek Magang

Berdasarkan tujuan yang telah penulis jabarkan, maka dalam melaksanakan kerja praktek ini terdapat beberapa manfaat yang akan diperoleh dari kegiatan kerja praktek pada PT. Pesat Aghni Solusi antara lain sebagai berikut :

- 1. Mendapatkan pengalaman langsung dalam menggunakan framework Laravel untuk pengembangan website, mencakup aspek-aspek seperti MVC, routing, query builder, ORM, dan lainnya.
- 2. Meningkatkan kemampuan coding dan penyelesaian masalah dalam bahasa PHP, HTML, CSS, dan JavaScript.
- 3. Mendapatkan pengalaman dengan memahami alur kerja di perusahaan dan berbagai tantangan yang dihadapi dalam pengembangan website dan terlibat langsung dalam proyek pengembangan website.

### **BAB II**

## **GAMBARAN INSTANSI**

<span id="page-11-2"></span><span id="page-11-1"></span><span id="page-11-0"></span>A. Umum(sejarah, visi misi, alamat & kontak tempat magang)

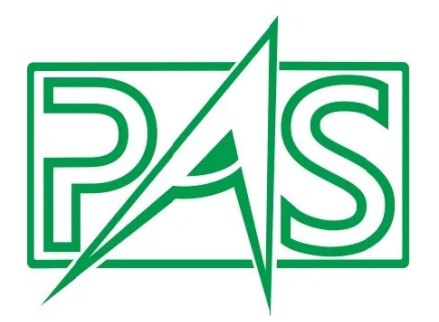

Gambar 2.1 Logo PT. Pesat Aghni Solusi

<span id="page-11-3"></span>Gambar 2.1 merupakan sebuah logo yang digunakan oleh PT. Pesat Aghni Solusi didirikan di Bandung pada tanggal 16 Juli 2020 sesuai dengan Akta Notaris No. 6 oleh Notaris Dini Wilinda S.H., MKn. Kami merupakan Perusahaan Swasta Nasional yang dikelola Tim Ahli. dengan tujuan menjadi Perusahaan Terpercaya untuk Mitra kami dalam memenuhi kebutuhan di Bidang yang kami kelola. kami Bermitra dengan Perusahaan Swasta, Instansi Pendidikan, dan Instansi Pemerintahan, Produk-Produk kami akan menjadi Solusi untuk Mitra-Mitra kami (*Profil Perusahaan*, n.d.).

Adapun Komitmen pada PT. Pesat Agni Solusi yaitu:

Kami akan memberikan Solusi yang Tepat, Komunikasi yang Jelas, & Ketepatan Waktu karena kepuasan konsumen adalah kebanggan kami.

Alamat Kantor PT. Pesat Agni Solusi yaitu:

● Workshop

Jl. Kudus No 16, Kota Bandung.

**Kantor Pusat** 

Graha DLA, Jl. Otto Iskandar Dinata No. 392 R2 Suite 6, Kota Bandung.

Kontak Kantor PT. Pesat Agni Solusi yaitu:

● Email

office@pasolusi.co.id

hendi@pasolusi.co.id

No Telp

0813-8300-0805

<span id="page-12-0"></span>B. Struktur Organisasi di tempat magang

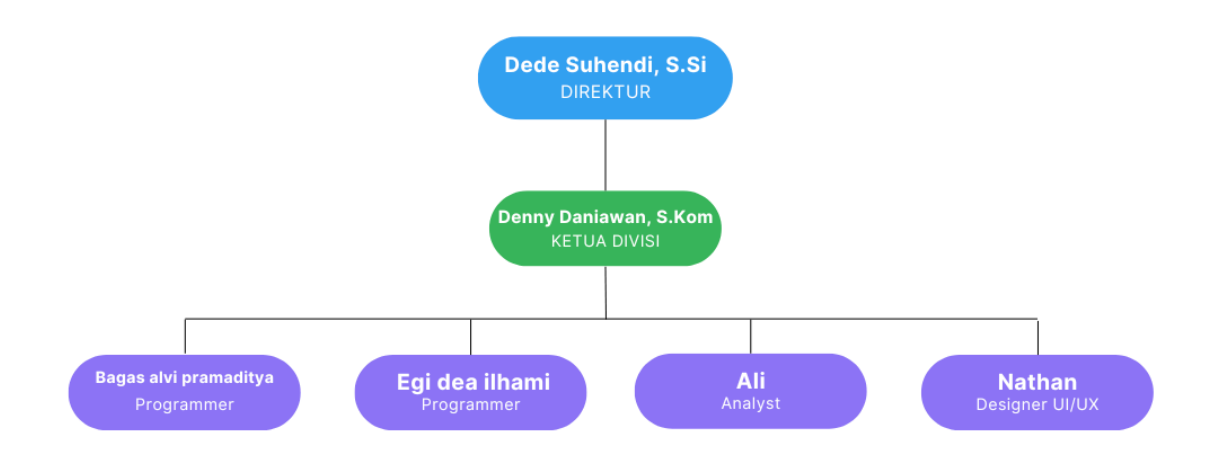

# PT. Pesat Agni Solusi

Gambar 2.2. Struktur Organisasi PT. Pesat Agni Solusi

<span id="page-12-3"></span>Gambar 2.2 merupakan struktur organisasi dari PT. Pesat Aghni Solusi yang terdapat 6 orang yang bekerja pada kantor tersebut dengan memiliki job yang berbeda.

- <span id="page-12-2"></span><span id="page-12-1"></span>C. Sumber Daya Manusia dan Sumber Daya Fisik Di Lokasi Magang
	- 1. Sumber daya manusia

PT. Pesat Agni Solusi memiliki sumber daya manusia antara lain :

Karyawan : 8 Orang

Magang : 2 Orang

<span id="page-13-3"></span><span id="page-13-0"></span>2. Sumber daya fisik

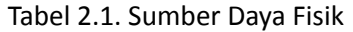

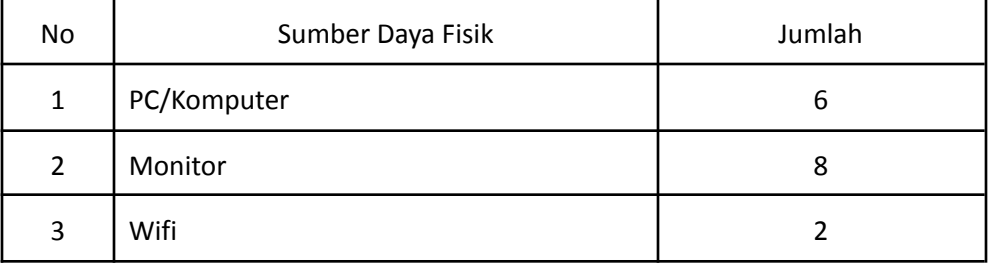

Tabel 2.1 merupakan tabel sumberdaya fisik dan jumlah dari sumber daya tersebut yang didapat dari hasil pengamatan di PT. Pesat Aghni Solusi

<span id="page-13-1"></span>D. Proses bisnis saat ini yang berhubungan dengan tema Praktek Magang

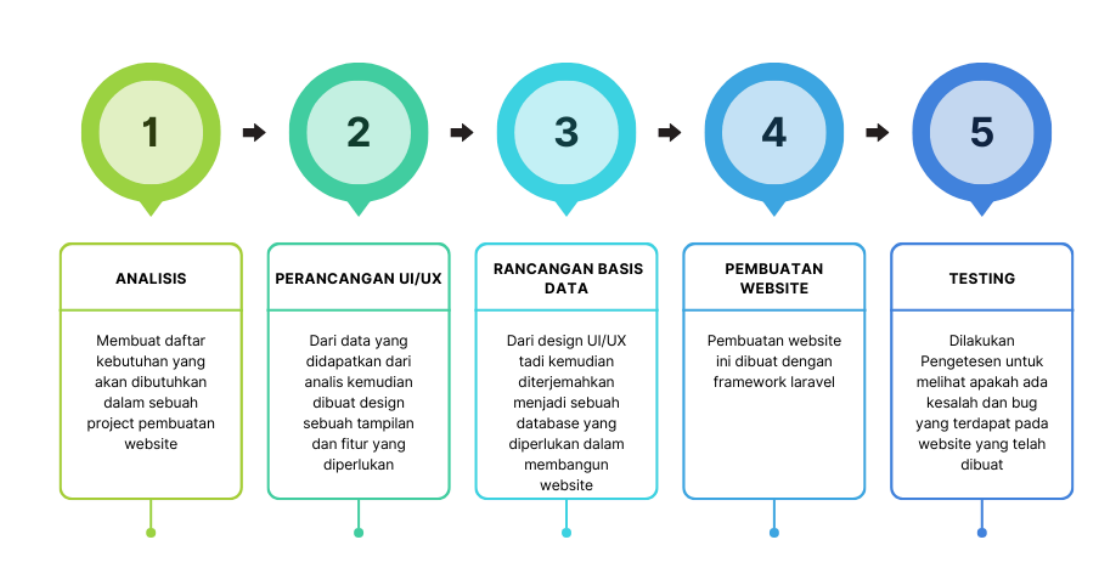

Proses Bisnis PT. Pesat Aghni Solusi

Gambar 2.3. Proses bisnis PT. Pesat Agni Solusi

<span id="page-13-2"></span>Gambar 2.3 Merupakan gambaran proses bisnis yang dijalan oleh PT. Pesat Aghni Solusi dalam mengerjakan proyek dari tahap pengumpulan data hingga testing.

# **BAB III**

## **TAHAPAN KEGIATAN**

#### <span id="page-14-3"></span><span id="page-14-2"></span><span id="page-14-1"></span><span id="page-14-0"></span>A. Lokasi Praktek Magang

1. Lokasi dan Alamat kerja praktek magang

PT. Pesat Agni Solusi terletak di Jalan Kudus No.16, RT.05/RW.12, Antapani Kidul, Kec. Antapani, Kota Bandung, Jawa Barat 40291.

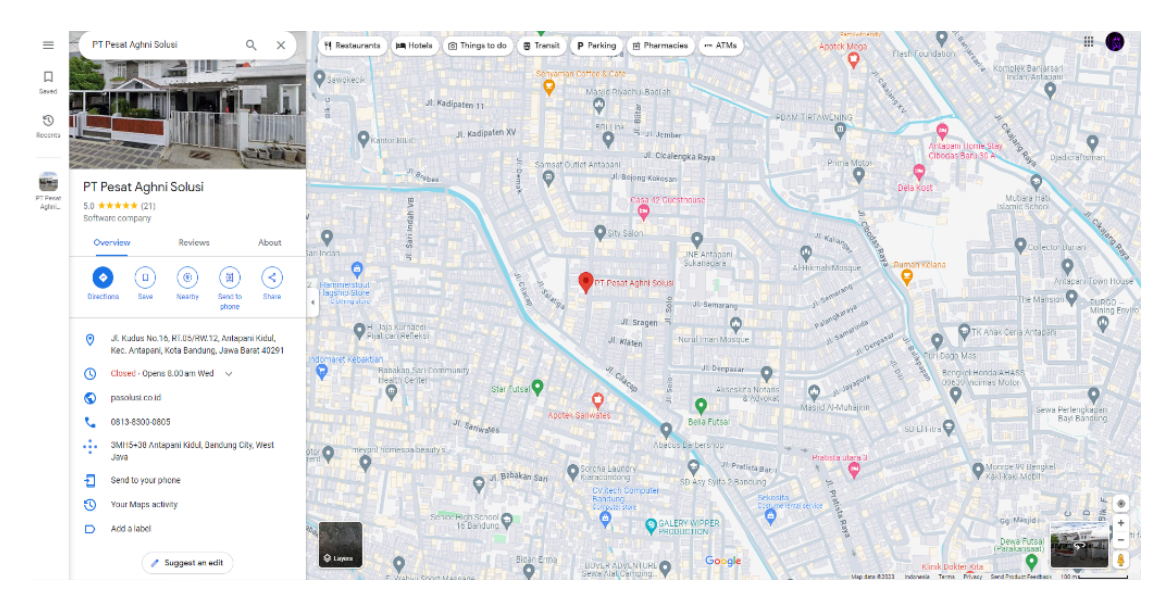

Gambar 3.1 lokasi PT. Pesat Agni Solusi

<span id="page-14-5"></span>Gambar 3.1 merupakan gambar peta lokasi PT. Pesat Aghni Solusi dari google maps.

<span id="page-14-4"></span>2. Kontak

Kontak Pembimbing Praktik magang:

 $\rightarrow$  Nama : Bagas alvi pramaditya

Kontak : +62 811-8625-799

→ Nama : Egi dea ilhami

Kontak : +62 821-1591-1171

#### <span id="page-15-0"></span>B. Rencana Observasi

Observasi dilakukan bertujuan mengetahui lokasi dan kondisi tempat kerja praktek secara langsung. Rencana observasi meliputi :

- 1. Nama Instansi : PT. Pesat Agni Solusi
- 2. Proses observasi : Mahasiswa yang melaksanakan magang bisa menghubungi instansi dengan menanyakan terlebih dahulu untuk kuota magang, selanjutnya mengirimkan surat permohonan kegiatan magang kepada instansi. Kegiatan ini dilakukan minimal dalam jangka waktu 3 bulan. Kegiatan Magang dilakukan secara Offline.
- 3. Hasil Observasi : Praktik magang saya berjalan selama 3 Bulan dari 2 oktober 2023 hingga 22 Desember 2023, dengan total jam kerja tiap minggunya adalah 35 jam. pada satu bulan pertama saya diajarkan oleh pembimbing tentang penggunaan framework laravel, kemudian dua bulan berikutnya saya mengerjakan project yang diberikan oleh pembimbing. Pada hari terakhir magang saya mempresentasikan semua hasil project yang sudah saya kerjakan di PT. Pesat Aghni Solusi.
- <span id="page-15-1"></span>C. Rancangan Jadwal Kegiatan Magang

Rancangan jadwal kegiatan Praktek Magang dibagi menjadi beberapa tahapan.

<span id="page-15-2"></span>

|                |                                                                                                    | Minggu Pelaksanaan |   |   |   |   |   |   |   |   | <b>Realisasi</b> |                |   |              |        |      |
|----------------|----------------------------------------------------------------------------------------------------|--------------------|---|---|---|---|---|---|---|---|------------------|----------------|---|--------------|--------|------|
| No.            | Nama Kegiatan                                                                                       |                    | 3 | 4 | 5 | 6 | 7 | 8 | 9 |   |                  |                | 1 | $\mathbf{1}$ | Ya/Tid | ℅    |
|                |                                                                                                    |                    |   |   |   |   |   |   |   | 0 | 1                | $\overline{2}$ | 3 | 4            | ak     |      |
| $\mathbf{1}$   | Belajar framework laravel<br>dan laragon                                                            |                    |   |   |   |   |   |   |   |   |                  |                |   |              | Ya     | 100% |
| $\overline{2}$ | Belajar Datatable dan<br>childparent dalam laravel<br>untuk melakukan CRUD<br>data menggunakan ajax |                    |   |   |   |   |   |   |   |   |                  |                |   |              | Ya     | 100% |
| 3              | Mulai membuat project<br>website admin untuk<br>mengolah data dengan<br>laravel                     |                    |   |   |   |   |   |   |   |   |                  |                |   |              | Ya     | 100% |
| 4              | Mengerjakan Project<br>First-Project                                                                |                    |   |   |   |   |   |   |   |   |                  |                |   |              | Ya     | 100% |

Tabel 3.1. Rancangan Jadwal Kegiatan

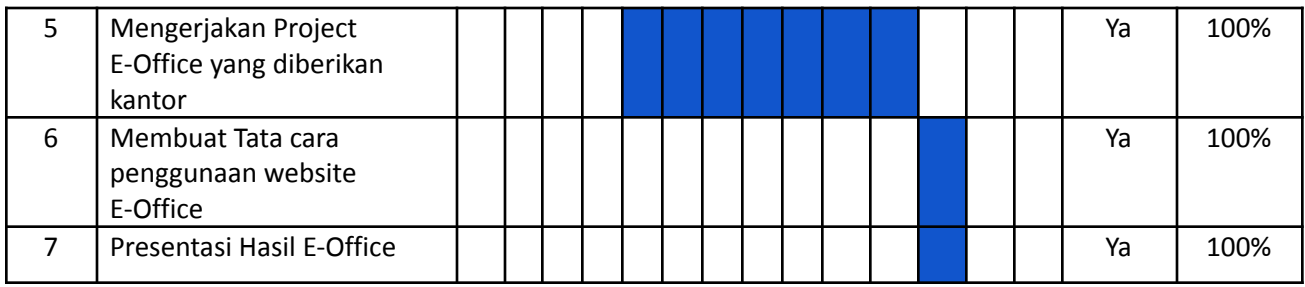

## **BAB IV**

## **HASIL**

- <span id="page-17-3"></span><span id="page-17-2"></span><span id="page-17-1"></span><span id="page-17-0"></span>A. Hasil Observasi Magang
	- 1. Proses Bisnis

E-office web, atau electronic office berbasis web, adalah sebuah sistem aplikasi yang digunakan untuk mengatur dan mengelola aktivitas perkantoran dan administrasi secara digital melalui website. Website ini dibuat dengan tujuan agar memudahkan pihak kantor dalam mencatat dan menyimpan data administrasi dalam kantor PT.Pesat Aghni Solusi.

# PROSES BISNIS MAGANG

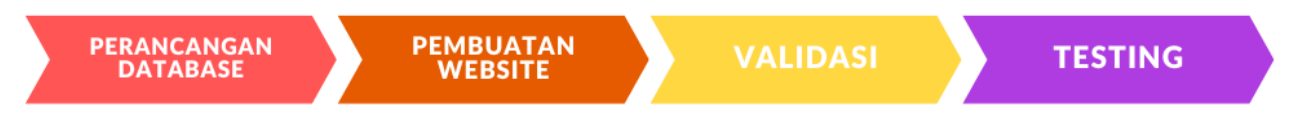

### Gambar 4.1. Proses Bisnis Magang

<span id="page-17-5"></span>Gambar 4.1 Adalah gambar proses bisnis yang dilakukan ketika dalam masa praktik magang di PT. Pesat Aghni Solusi.

<span id="page-17-4"></span>2. Rincian Pekerjaan

Ada beberapa kegiatan selama magang di PT. Pesat Agni Solusi adalah sebagai berikut :

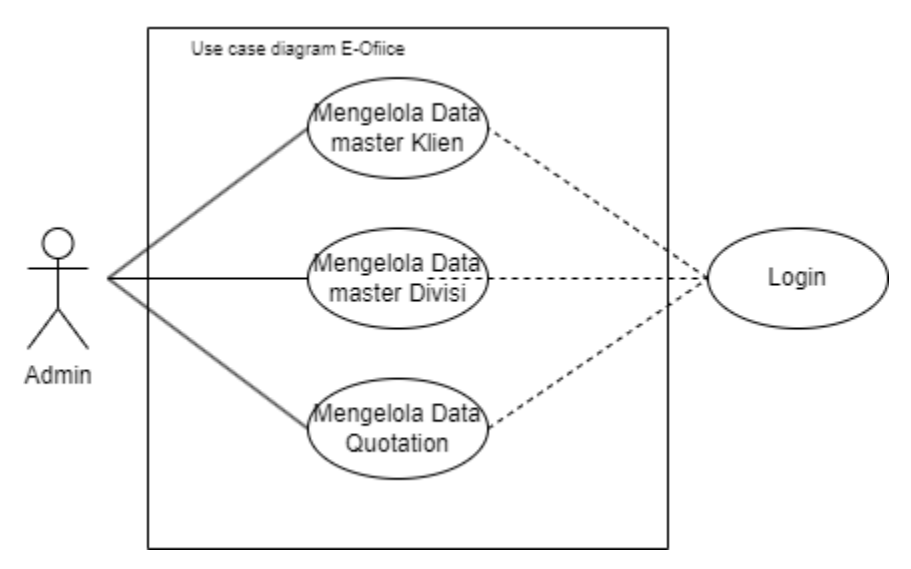

Gambar 4.2. Use Case diagram E-Office

Gambar 4.2. Merupakan Use Case diagram dari e-office, berdasarkan gambar tersebut admin dapat mengelola beberapa data berupa data master klien, data master divisi, dan data Quotation.

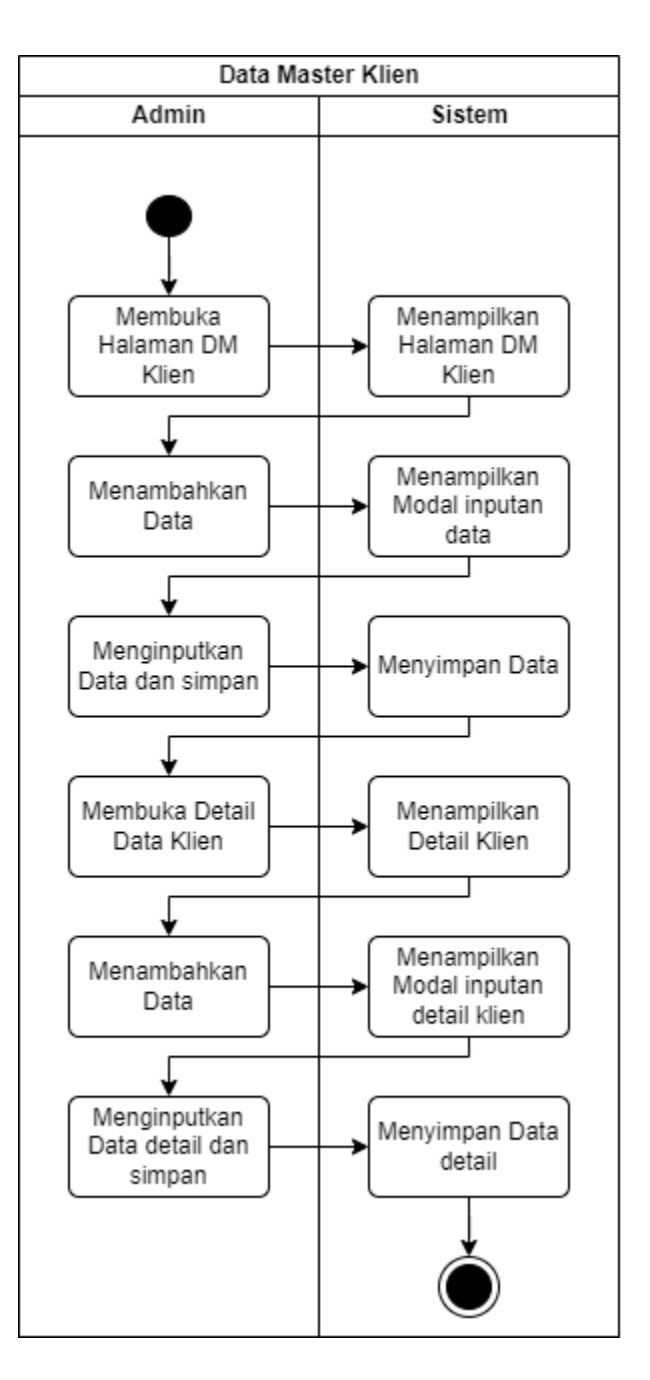

Gambar 4.3. Activity Diagram Data Klien

<span id="page-19-0"></span>Pada Gambar 4.3. Menggambarkan admin dapat mengelola data klien dan detail klien.

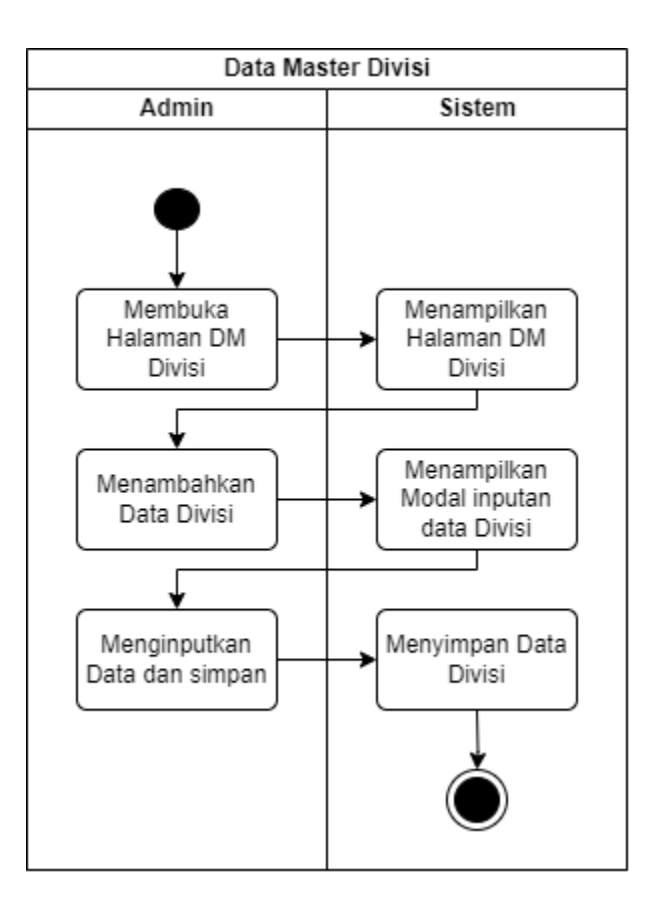

Gambar 4.4. Activity Diagram Data Master Divisi

<span id="page-20-0"></span>Gambar 4.4. Menggambarkan admin dapat mengelola data divisi

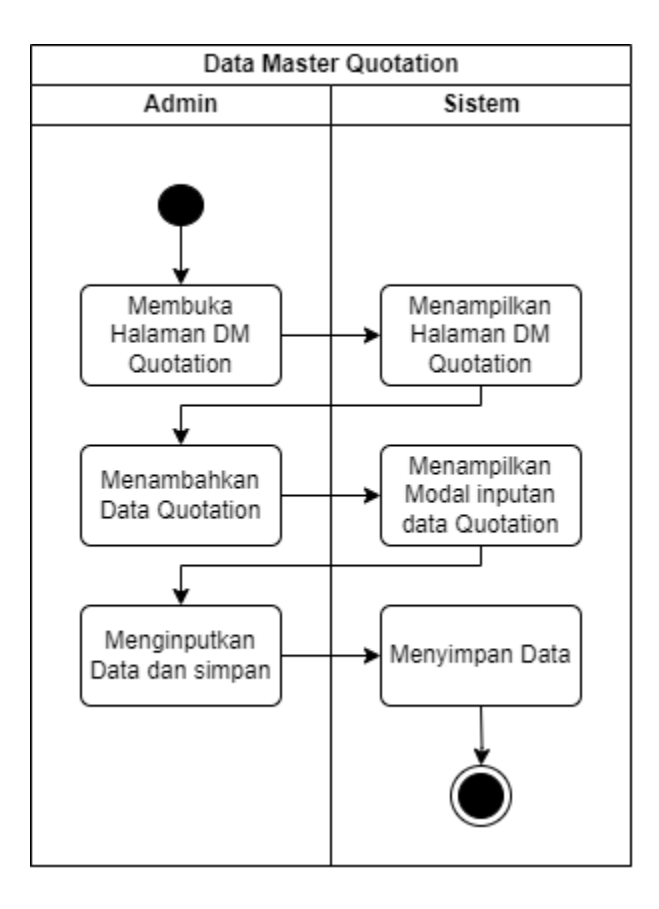

Gambar 4.5. Activity Diagram Quotation

<span id="page-21-0"></span>Pada Gambar 4.5. Admin dapat mengelola data quotation pada halaman data keuangan quotation.

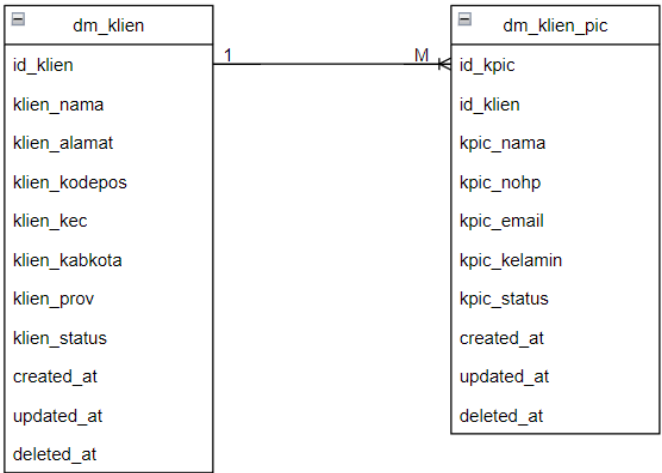

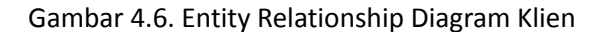

<span id="page-22-0"></span>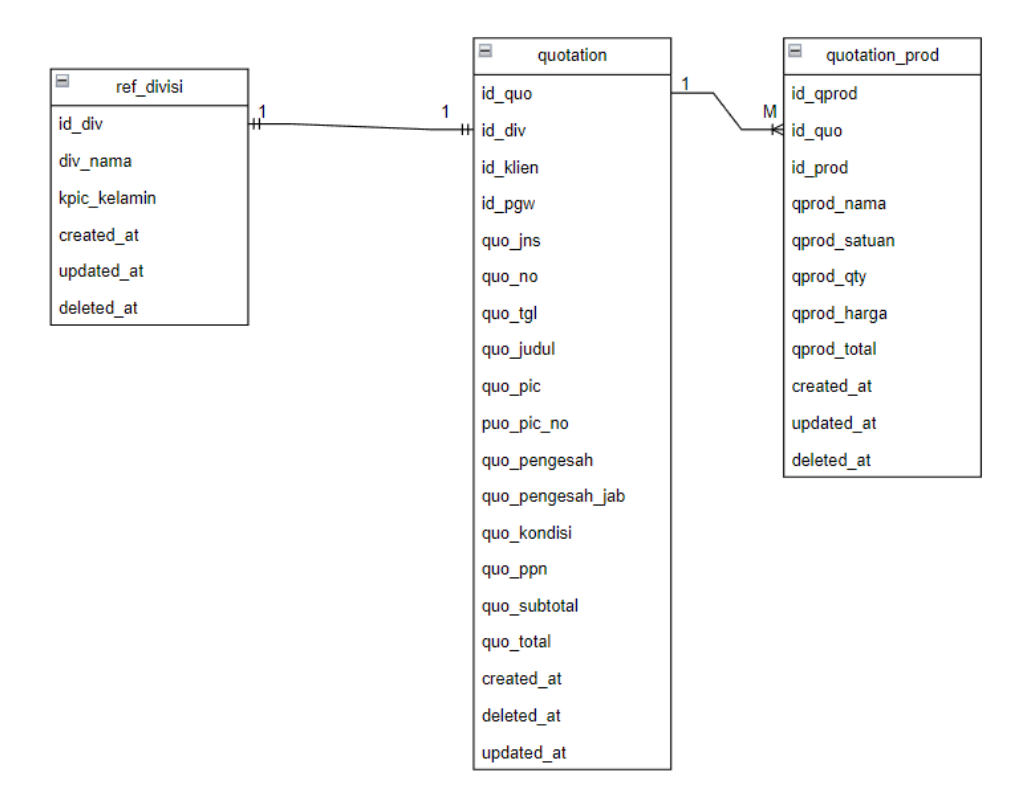

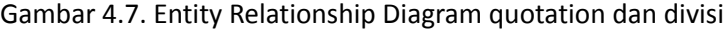

<span id="page-23-0"></span>

| dm pegawai           |             | dm klien      |             | dm klien pic     |                   |                               |                | dm produk                           | keterangan                          |                     | dm prod det  |            |
|----------------------|-------------|---------------|-------------|------------------|-------------------|-------------------------------|----------------|-------------------------------------|-------------------------------------|---------------------|--------------|------------|
| id paw               | increamen   | id klien      | increamen   | id kpic          | increamen         |                               | id prod        | increament prod ins                 |                                     |                     | id pd        | increament |
| pgw_nama             | string(50)  | klien nama    | string(50)  | id klien         | intege            |                               | id spl         | integer                             | I - barang<br>$2 - \text{software}$ |                     | id prod      | integer    |
| pgw_lahir_tempat     | string (30) | klien_alamat  | text        | kpic_nama        | string(50         |                               | prod_ins       | tinyInteger $3 - j$ asa             |                                     |                     | pd_link      | text       |
| pgw_lahir_ttgl       | date        | klien kodepos | string(4)   | kpic_nohp        | string(15         |                               | prod_publish   | tinyInteger                         |                                     |                     | pd_gambar    | text       |
| pow nik              | string(20)  | klien kec     | string(50)  | kpic email       | string(50         |                               | prod_nama      | string(150) Unique prod_publish(ch) | $0 =$ fidak                         |                     | pd harga     | double     |
| pgw kelamin          | string(15)  | klien kabkota | string(50)  | kpic kelamin     | string(15         |                               | prod deskripsi | text                                | $1 =$ publish                       |                     | created at   | timestamo  |
| pgw_foto             | string(250) | klien prov    | string(50)  | kpic_status      | tinyIntege        |                               | prod satuan    | string(50)                          |                                     |                     | updated at   | timestamp  |
| pow ktp alamat       | text        | klien status  | tinyInteger | created at       | timestame         |                               | created at     | timestamo                           |                                     |                     | deleted at   | timestamp  |
| paw ktp kodepos      | string(4    | created at    | timestamo   | updated at       | timestame         |                               | updated at     | timestame                           |                                     |                     |              |            |
| pow ktp kec          | string(50)  | updated at    | timestamo   | deleted at       | timestamo         |                               | deleted at     | timestamo                           |                                     |                     | dm_prod_item |            |
| pgw_ktp_kabkota      | string(50)  | deleted at    | timestamo   |                  |                   |                               |                |                                     |                                     |                     | id pi        | increament |
| pow ktp prov         | string(50)  |               |             | dm akun          |                   |                               |                | dm_supplier                         |                                     |                     | id prod      | integer    |
| pqw domisili alamat  | text        | ref divisi    |             | id akun          | increament        | akun dk                       | id spl         | increament                          |                                     |                     | pi nama      | text       |
| pow domisili kodepos | string(4)   | id div        | increamen   | id parent        | itneger           | 0 = .<br>$1 =$ debit          | spl nama       | string(50)                          |                                     |                     | created at   | timestamo  |
| paw domisili kec     | string(50)  | div nama      | string(50)  | akun kode        | string(10) Unique | $2 - k$ redit                 | spl pic        | string(50)                          |                                     |                     | updated at   | timestamo  |
| pow domisili kabkota | string(50)  | created at    | timestamp   | akun nama        | string(100        |                               | sol noho       | string(20)                          |                                     |                     | deleted at   | timestamp  |
| paw domisili prov    | string(50)  | updated at    | timestamo   | akun dk          | tinvinteger       | akun nl                       | sol email      | string(50)                          |                                     |                     |              |            |
| pgw_status           | tinyInteger | deleted at    | timestamo   | akun_nl          | tinyInteger       | $1 - NR$                      | spl_npwp       | string(20)                          |                                     |                     |              |            |
| created at           | timestamp   |               |             | created at       | timestamo         | $2 = LR$                      | spl alamat     | tex                                 |                                     |                     |              |            |
| updated at           | timestamp   |               |             | updated at       | timestamo         |                               | created at     | timestamo                           |                                     |                     |              |            |
| deleted at           | timestamp   |               |             | deleted at       | timestamo         |                               | updated at     | timestamo                           |                                     |                     |              |            |
|                      |             |               |             |                  |                   |                               | deleted at     | timestamp                           |                                     |                     |              |            |
| jurnal umum          |             | buku kas      |             | quotation        | ketrangan         |                               | quotation prod |                                     |                                     | quotation prod item |              |            |
| id iu                | increament  | id bk         | increament  | id_quo           | increament        | quot ins                      | id aprod       | increament                          |                                     | id_qpi              | increament   |            |
| id div               | integer     | id div        | integer     | id div           | integer           | l = barang                    | id quo         | integer                             |                                     | id gprod            | integer      |            |
| ju tal               | date        | bk tol        | date        | id klien         | integer           | $2 =$ software<br>$3 = i$ asa | id prod        | integer                             |                                     | qpi nama            | text         |            |
| ju ref               | string(10)  | bk ref        | string(10)  | id pgw           | intege            |                               | oprod nama     | string(150) Unique                  |                                     | created at          | timestamo    |            |
| ju ket               | string(150) | bk ket        | string(150) | quo ins          | tinyInteger       |                               | oprod satuan   | string(50)                          |                                     | updated at          | timestamo    |            |
| id akun d            | integer     | id akun       | integer     | quo no           | string(10         |                               | aprod atv      | integer                             |                                     | deleted at          | timestamo    |            |
| id akun k            | integer     | bk debit      | double      | quo_tgl          | date              |                               | oprod harga    | double                              |                                     |                     |              |            |
| iu nominal           | double      | bk_kredit     | double      | quo_judul        | string(100        |                               | oprod_total    | double                              |                                     |                     |              |            |
| user_id              | integer     | user_id       | integer     | quo_pic          | string(50         |                               | created at     | timestamo                           |                                     |                     |              |            |
| created at           | timestamp   | created at    | timestamo   | puo pic no       | string(20         |                               | updated at     | timestamo                           |                                     |                     |              |            |
| updated at           | timestamp   | updated at    | timestamo   | quo pengesah     | string(50         |                               | deleted at     | timestamo                           |                                     |                     |              |            |
| deleted at           | timestamp   | deleted at    | timestamp   | quo pengesah jab | string(50         |                               |                |                                     |                                     |                     |              |            |
|                      |             |               |             | quo kondisi      | text              |                               |                |                                     |                                     |                     |              |            |
|                      |             |               |             | quo ppn          | double            |                               |                |                                     |                                     |                     |              |            |
|                      |             |               |             | quo subtotal     | double            |                               |                |                                     |                                     |                     |              |            |
|                      |             |               |             | quo_total        | double            |                               |                |                                     |                                     |                     |              |            |
|                      |             |               |             | created at       | timestamo         |                               |                |                                     |                                     |                     |              |            |
|                      |             |               |             | updated at       | timestamo         |                               |                |                                     |                                     |                     |              |            |

Gambar 4.8. Rancangan *database* E-Office

<span id="page-23-1"></span>Gambar 4.8 merupakan gambar dari rancangan yang database yang dibutuhkan dalam pembuatan website e-office. Dari Rancangan *Database* kemudian dibuat Halaman yang ada pada E-Office

● Membuat Data Master Klien

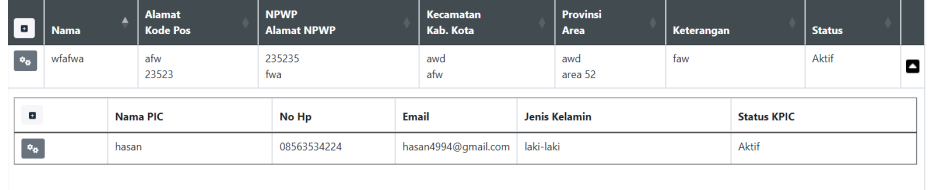

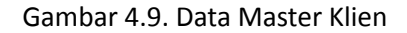

<span id="page-23-2"></span>Gambar 4.9 merupakan tampilan e-office pada halaman Data Master Klien, Pada *DataTable* halaman ini terdapat fitur CRUD dan tabel details data dengan 2 tabel *database*. Data Master Klien menampilkan data berupa Nama, NPWP, Kecamatan,Provinsi, Kode pos, Kabupaten Kota, Area,Status, Alamat, Alamat NPWP, Keterangan. Detail Klien menampilkan data berupa Nama PIC, No Hp, Email, Jenis Kelamin, Status.

Membuat Data Master Produk

| Data Produk             |                                             |                      |              |                      |               |                  |   |  |
|-------------------------|---------------------------------------------|----------------------|--------------|----------------------|---------------|------------------|---|--|
|                         | Show $10 \times$ entries                    |                      |              |                      | Search:       |                  |   |  |
| a                       | ٠<br><b>Nama Produk</b>                     | <b>Nama Supplier</b> | <b>Jenis</b> | <b>Publish</b>       | <b>Satuan</b> | <b>Deskripsi</b> |   |  |
| $\circ_{\mathfrak{o}}$  | Layanan Sewa Server                         | Supplier 1           | Software     | <b>Tidak Publish</b> | Tahun         | ł,               | Ξ |  |
| $\bullet$               | Perbaikan/Upgrade Aplikasi Sikepiting       | suplier 3            | Jasa         | Publish              | Pkt           | ٠                | D |  |
| <b>Table Detail</b>     |                                             |                      |              |                      |               |                  |   |  |
| $\blacksquare$          | Link                                        |                      |              | Harga                |               | Gambar           |   |  |
| $\bullet$               | link<br>Rp 50,000                           |                      |              |                      |               |                  |   |  |
| <b>Table Item</b>       |                                             |                      |              |                      |               |                  |   |  |
| $\overline{\mathbf{u}}$ | Item                                        |                      |              |                      |               |                  |   |  |
| $\bullet$               | jasa 1                                      |                      |              |                      |               |                  |   |  |
| $\bullet$               | jasa 1                                      |                      |              |                      |               |                  |   |  |
| $\bullet_{\Phi}$        | WA Gateway Untuk Layanan Publik(Interaktif) | Supplier 1           | Software     | Publish              | Tahun         | ٠                | ۰ |  |

Gambar 4.10. Data Master Produk

<span id="page-24-0"></span>Gambar 4.10 merupakan tampilan e-office pada halaman Data Master Produk, Pada *DataTable* ini terdapat fitur tabel details dan juga CRUD, pada CRUD tabel details terdapat inputan gambar dan didalam satu table induk terdapat 2 table details. pada halaman ini terdapat 3 table *database.*

● Membuat Data Master Divisi

| Data Divisi                      |                    |                                  |
|----------------------------------|--------------------|----------------------------------|
| Show 10 $\times$ entries         |                    | Search:                          |
| $\blacksquare$                   | <b>Nama Divisi</b> |                                  |
| $\circ_{\rm o}$<br>Divisi 1      |                    |                                  |
| $\circ_{\mathsf{o}}$<br>Divisi 2 |                    |                                  |
| $\bullet_{\Phi}$<br>Divisi 3     |                    |                                  |
| $\bullet_{\Phi}$<br>Divisi 4     |                    |                                  |
|                                  |                    | Previous<br>Next<br>$\mathbf{1}$ |

Gambar 4.11. Data Master Divisi

<span id="page-24-1"></span>Gambar 4.11 merupakan tampilan e-office pada halaman Data Master Divis, Halaman ini hanya *DataTable* biasa tidak terdapat detail dan hanya memiliki 1 table *database*.

● Membuat Quotation

| <b>Data Ouotation</b>                                              |          |                                                                                                    |                             |                |                  |                |                |                |                 |              |              |   |
|--------------------------------------------------------------------|----------|----------------------------------------------------------------------------------------------------|-----------------------------|----------------|------------------|----------------|----------------|----------------|-----------------|--------------|--------------|---|
| Show $10 \times$ entries                                           |          |                                                                                                    |                             |                |                  |                |                |                |                 | Search:      |              |   |
| <b>Jenis</b><br><b>No Quotation</b><br>$\overline{\phantom{a}}$    | $\Delta$ | <b>Judul Quotation</b><br><b>Tanggal</b>                                                                                | <b>PIC</b><br><b>No PIC</b> | Pengesah       | Pengesah Jabatan | <b>Kondisi</b> |                | <b>PPN</b>     | <b>Subtotal</b> |              | <b>Total</b> |   |
| Software<br>$\bullet_{\alpha}$<br>Quo2312001                       |          | Judul 1<br>Saya<br>picco<br>2023-12-13<br>Pengesah saya<br>no picco                                                     |                             |                |                  |                | Nothing<br>10% |                |                 | Rp 170,000   | Rp 187.000   | ø |
| <b>Nama Prod</b>                                                   |          | Item                                                                                                    |                             |                |                  |                | Satuan         | QTY            |                 | Harga        | Total        |   |
| Layanan Sewa Server                                                |          | OS: Ubuntu 18.04.3 (LTS) x64<br>Processor: 4 vCPUs<br>8GB/160 GB Disk<br>Maintenance Server dan backup database + fille |                             |                |                  | Tahun          |                | $\overline{2}$ | Rp 10,000       |              | Rp 20,000    |   |
| $\bullet_{\Phi}$<br>Jasa<br>Quo2311001                             |          | quo <sub>2</sub><br>$2023 - 11 - 16$                                                                                    | picco<br>no picco           | sabbh<br>sahhh |                  | $-$            |                | 10%            | Rp 200,000      |              | Rp 220.000   | O |
| <b>Nama Prod</b>                                                   |          | <b>Item</b>                                                                                                    | <b>Satuan</b>               | QTY            |                  |                | Harga          |                |                 | <b>Total</b> |              |   |
| Perbaikan/Upgrade Aplikasi<br>Sikepiting                           |          | iasa 2<br>jasa 1<br>jasa 1                                                                                              | bulan                       |                | 5                | Rp 20,000      |                |                |                 | Rp 100.000   |              |   |
| Software<br>tes1<br>$\bullet_{\alpha}$<br>Quo2312002<br>2023-12-06 |          |                                                                                                    | tes<br>tes                  | tes<br>tes     |                  |                |                | 11%            |                 | Rp 2.000.000 | Rp 2.220.000 | O |
| Nama Prod                                                          |          |                                                                                                    |                             |                | Satuan           | QTY            | Harga          |                | Total           |              |              |   |

Gambar 4.12. Quotation

<span id="page-25-4"></span>Gambar 4.12 merupakan tampilan e-office pada halaman Quotation, Pada Table quotation ini ada table details namun fitur CRUD dengan satu form inputan, ketika user memasukkan inputan maka 2 tabel database akan langsung terisi.

- <span id="page-25-1"></span><span id="page-25-0"></span>B. Pembahasan Magang
	- 1. Problem yang ditemukan di tempat magang sebagai topik Praktik Magang

Karena tidak adanya e-office dalam mengatur administrasi dan data pada kantor PT. Pesat aghni solusi maka dibuatlah sistem berbasis E-Office untuk mengatur dan mencatat administrasi kantor PT. Pesat Aghni Solusi secara online.

<span id="page-25-2"></span>2. Analisis terhadap hasil observasi

Pada tahap pembuatan website harus memahami fitur CRUD setiap halaman karena setiap halaman akan berpengaruh dalam penginputan data tabel lainnya. Berdasarkan hasil dari observasi magang yaitu penyusun telah mengetahui apa saja yang dibutuhkan, dan dalam pembuatan website harus mengikuti proses bisni yang ada karena dari proses bisnis yang benar maka akan memudahkan penulis dalam membuat website.

<span id="page-25-3"></span>3. Capaian Magang

Pada praktik magang di PT. Pesat Aghni Solusi penulis dapat menyelesaikan semua tugas yang diberikan oleh pembimbing lapangan dalam membuat project website E-Office dengan framework laravel. Pada praktik magang ini penulis mempelajari banyak hal tentang DataTable, Laravel Framework, Nwidart, JavaScript, Ajax, dan Laragon database.

<span id="page-26-0"></span>4. Keberlanjutan

Project E-Office ini belum selesai hingga masa waktu magang selesai selama 3 bulan, dan akan dilanjutkan secara daring(online) hingga project selesai.

## **BAB V**

## **PENUTUP**

### <span id="page-27-2"></span><span id="page-27-1"></span><span id="page-27-0"></span>A. Kesimpulan

Dari hasil uji coba dan implementasi terhadap Website E-Office yang dibuat dengan *framework* Laravel ini, maka dapat diambil kesimpulan sebagai berikut :

- 1. Website ini meningkatkan efisiensi dan efektivitas administrasi dan manajemen perusahaan dan dapat dilakukan secara online.
- 2. Penggunaan *Framework* Laravel sangat Penting dalam pembuatan website karena dengan Laravel penulis dapat membuat website yang efisien mudah dan cepat.
- 3. Website E-Office dapat diimplementasikan pada sebuah perusahaan.
- <span id="page-27-3"></span>B. Saran
	- 1. Dalam proses pembuatan website ini harus ditambahkan design UI/UX untuk mempermudah programmer dalam membuat tampilan halaman.
	- 2. Website ini masih dapat dapat dikembangkan lebih jauh dalam segi tampilan dan efisiensi penggunaan data.

### **REFERENSI**

- <span id="page-28-0"></span>Herdiana, F., & Marsofiyati. (2019, Februari). *Penerapan dan Pemanfaatan E – Office Sebagai Perwujudan Paperless Office*, *Volume 3*(No 1).
- Narsen, N., & Sugiarto, A. (2022, September). *Penerapan dan Pemanfaatan Electronic Office Pada Kantor Sekretariat Daerah Kota Salatiga*, *Volume 6 No. 2*.
- *Profil Perusahaan*. (n.d.). Pesat Aghni Solusi. Retrieved Desember 28, 2023, from https://www.pasolusi.co.id/profil

Rutaillah, I. (2023, Februari). *Analisis Informasi Web Profile Tendance Digital*.

# **LAMPIRAN**

## <span id="page-29-1"></span><span id="page-29-0"></span>A. Surat Izin Praktik Magang dari TU

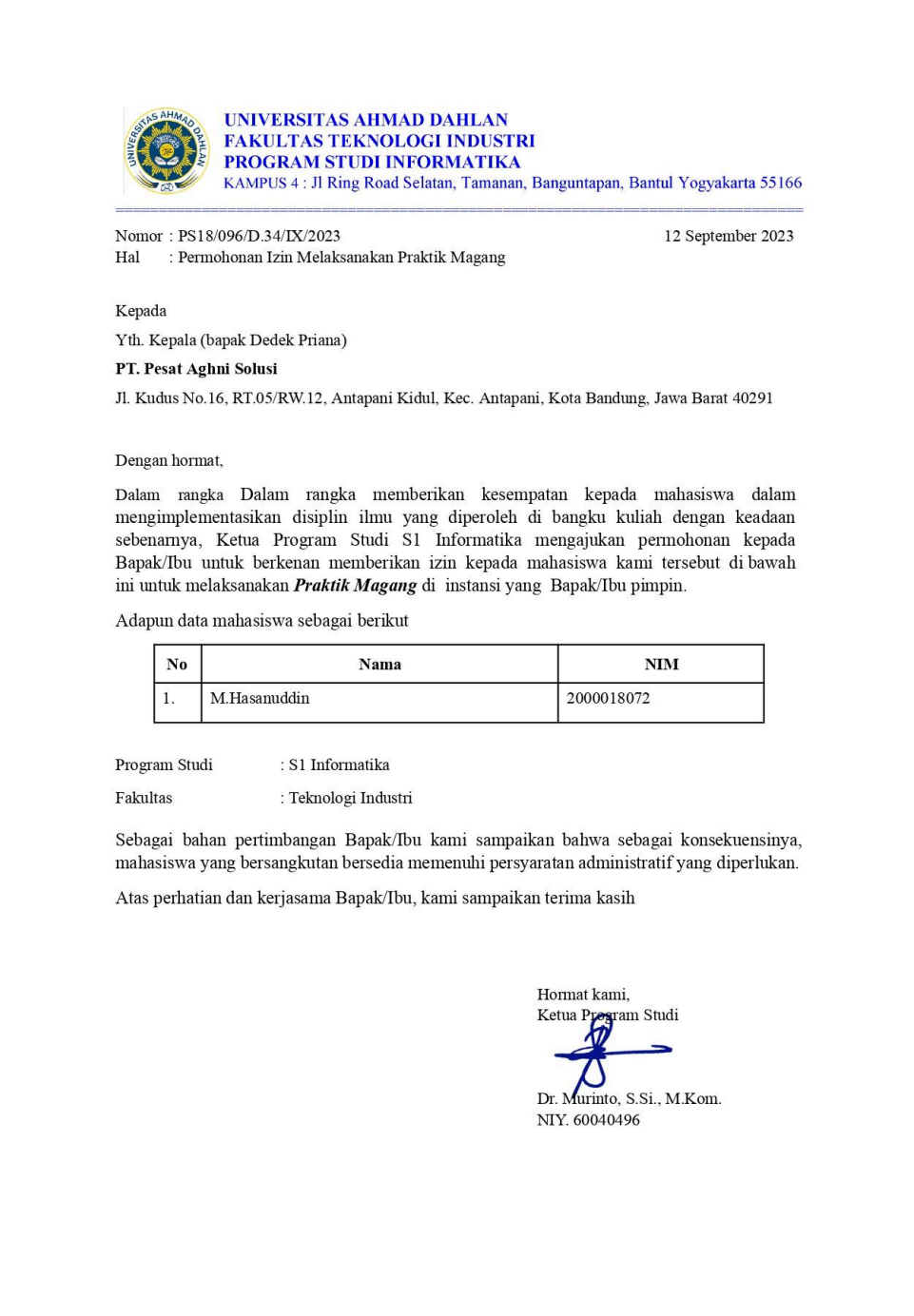

<span id="page-30-1"></span><span id="page-30-0"></span>B. Surat Keterangan Telah Menyelesaikan Praktik Magang/Sertifikat/ttd stempel instansi 1. Sertifikat

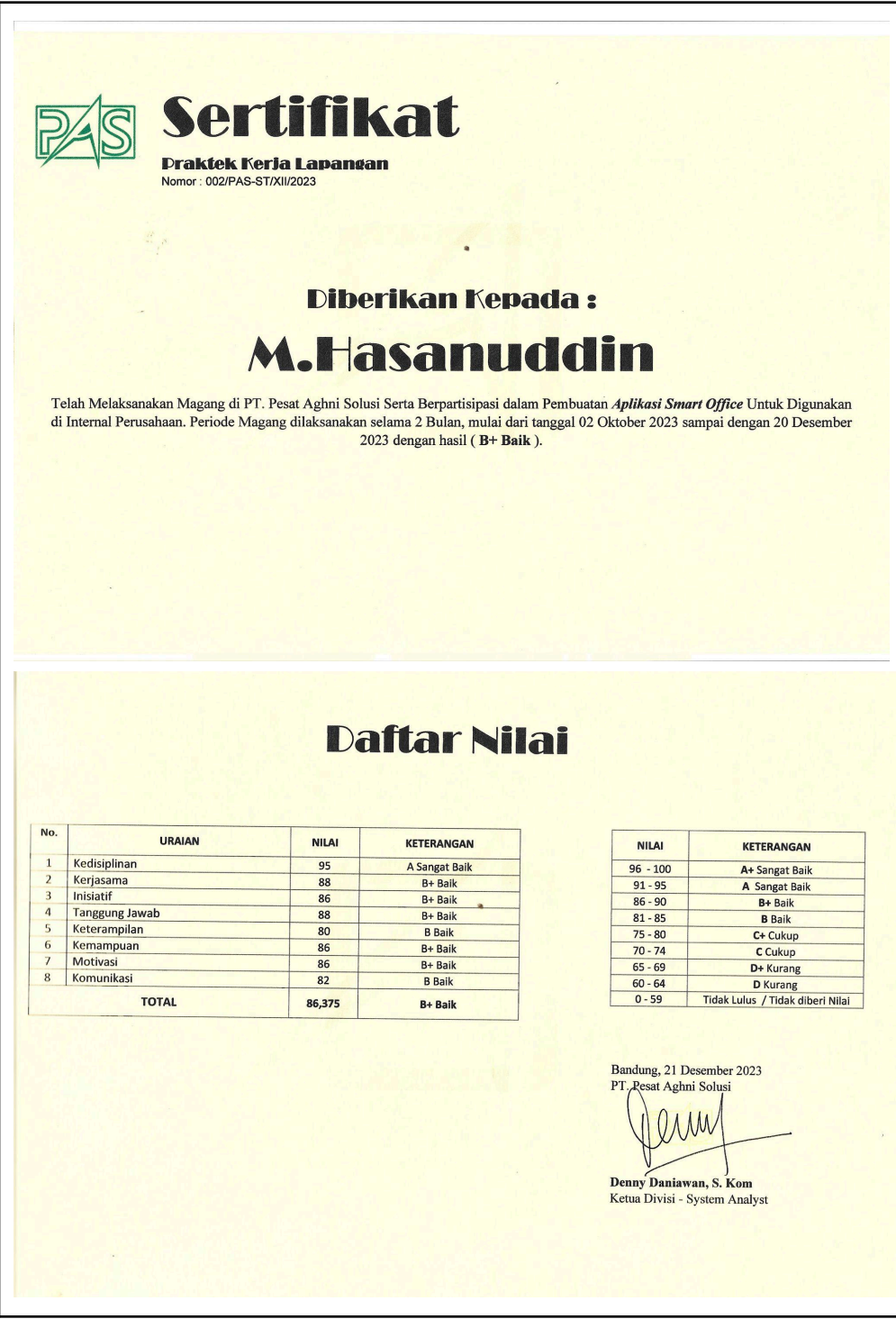

## 2. Surat Referensi Pekerjaan

<span id="page-31-0"></span>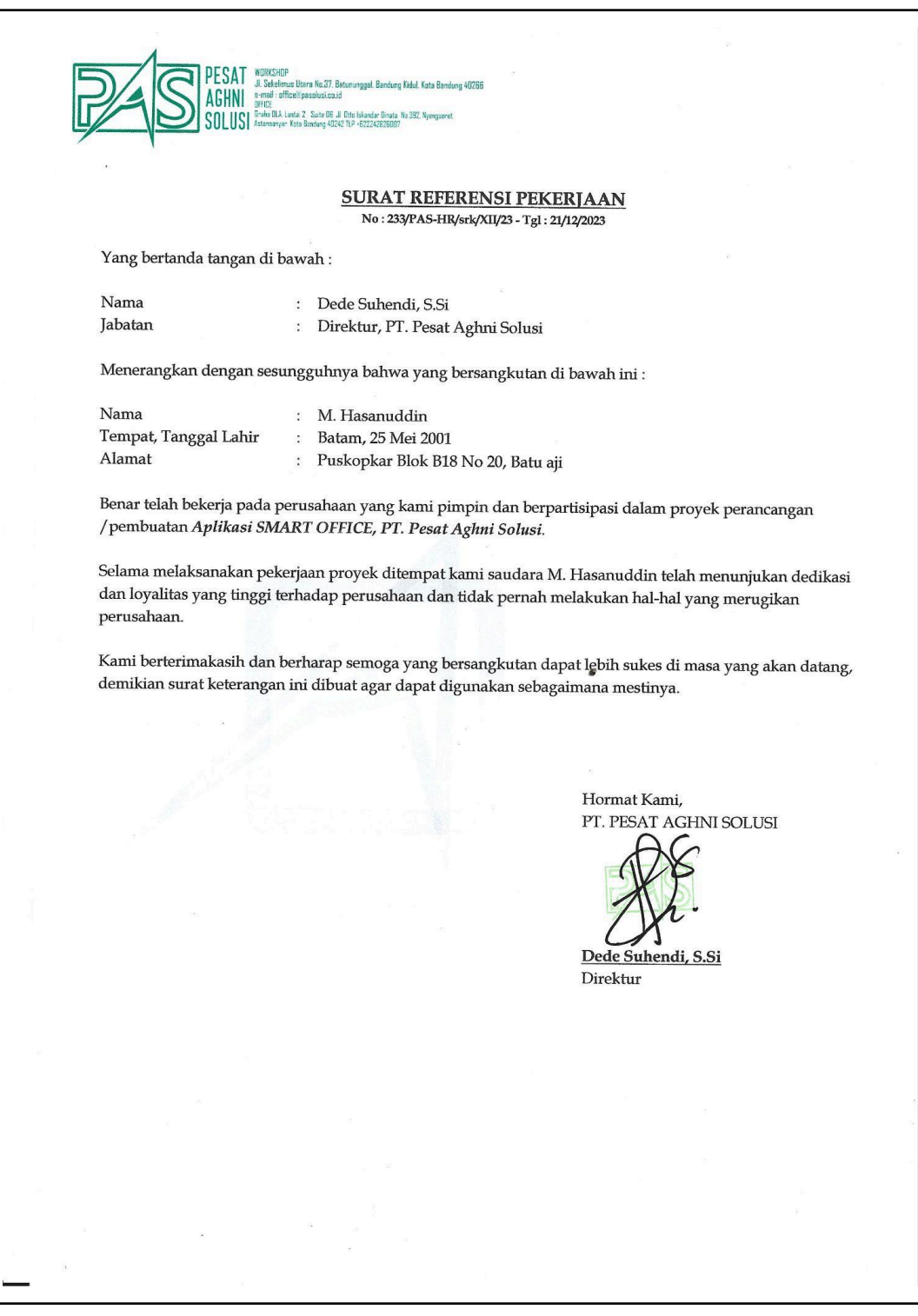

- <span id="page-32-1"></span><span id="page-32-0"></span>C. Log Book sudah terisi minimal 7x
	- 1. Logbook Sebelum UTS

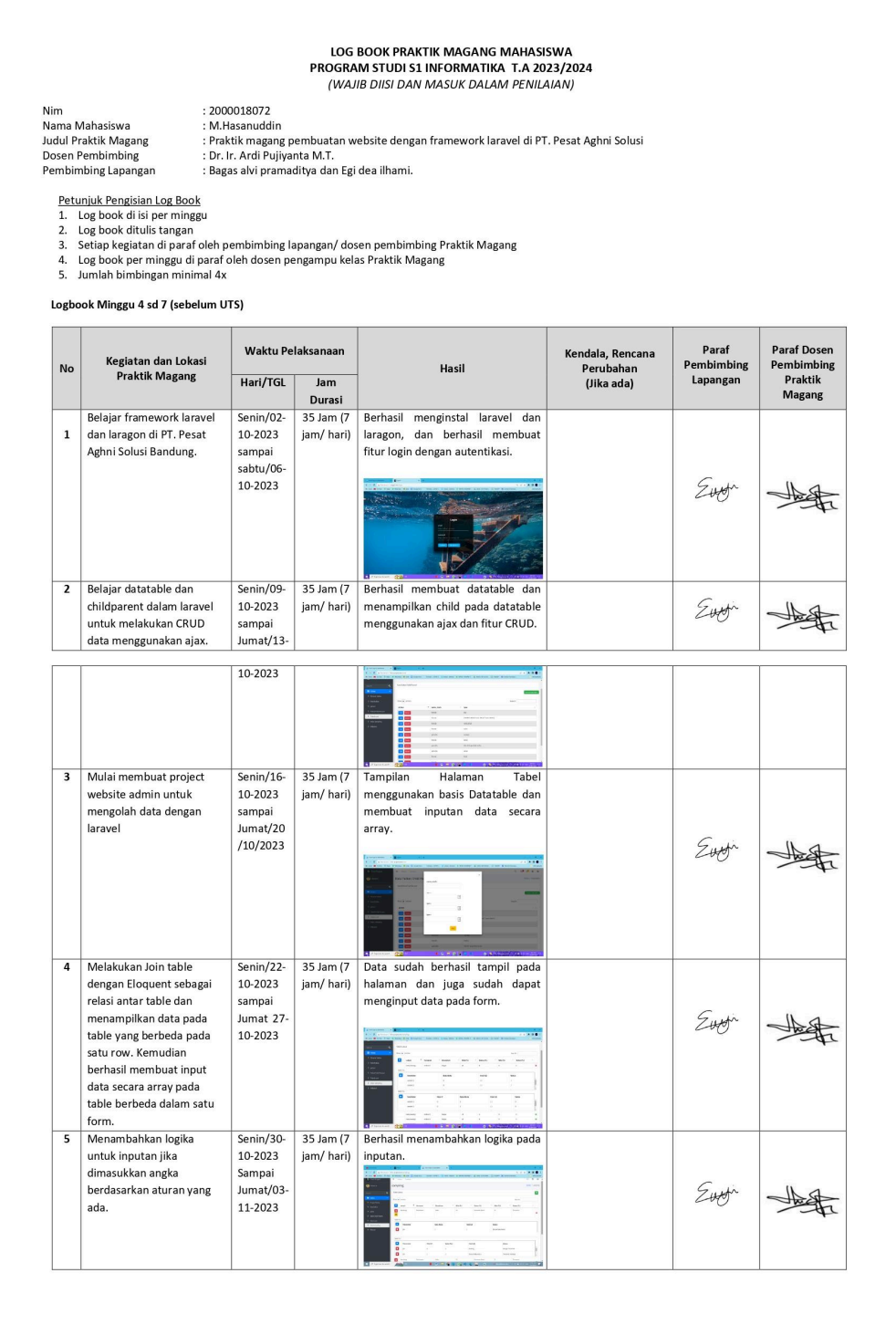

<span id="page-33-0"></span>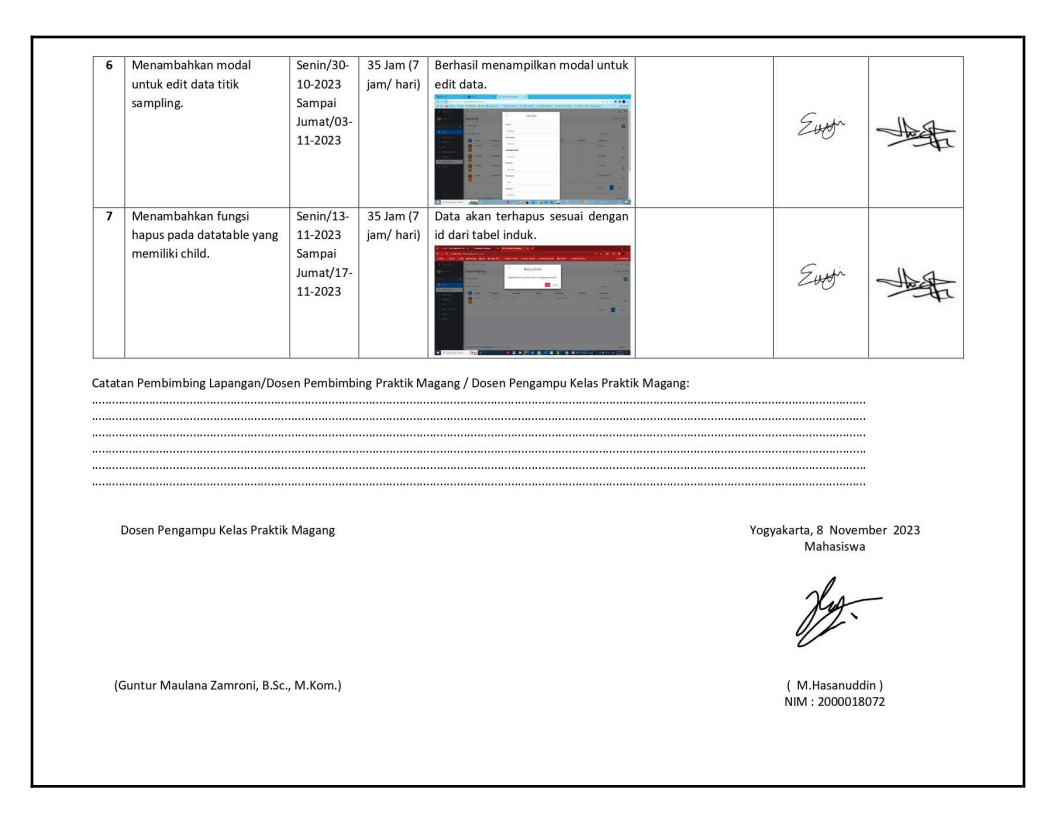

#### 2. Logbook Sesudah UTS

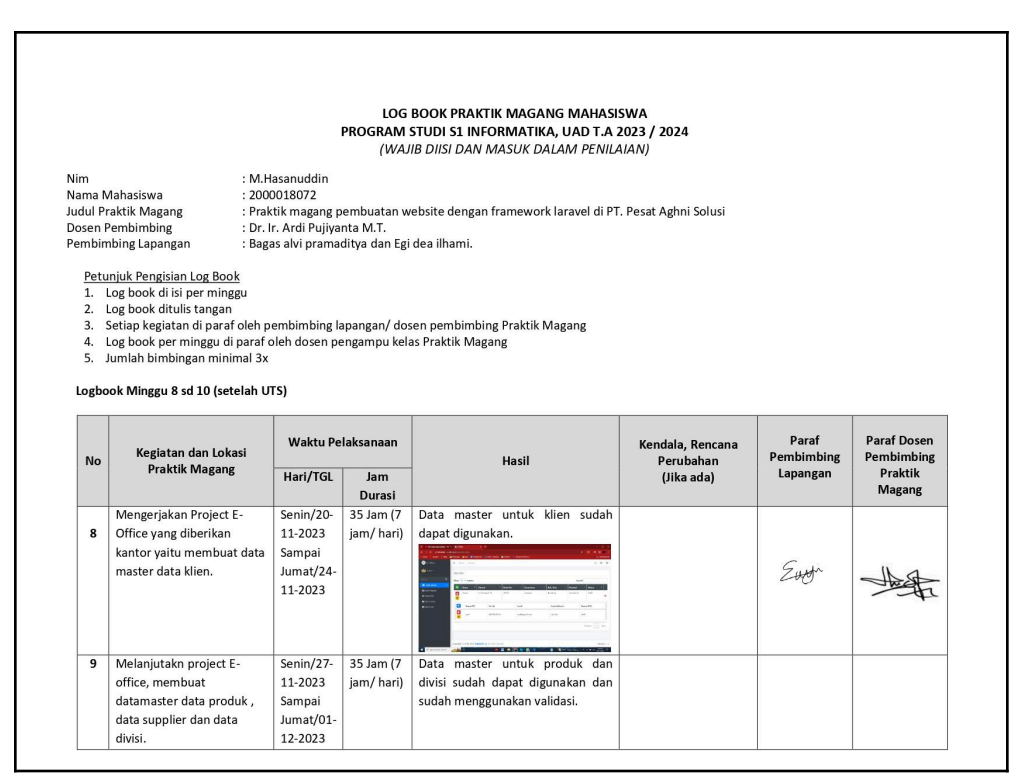

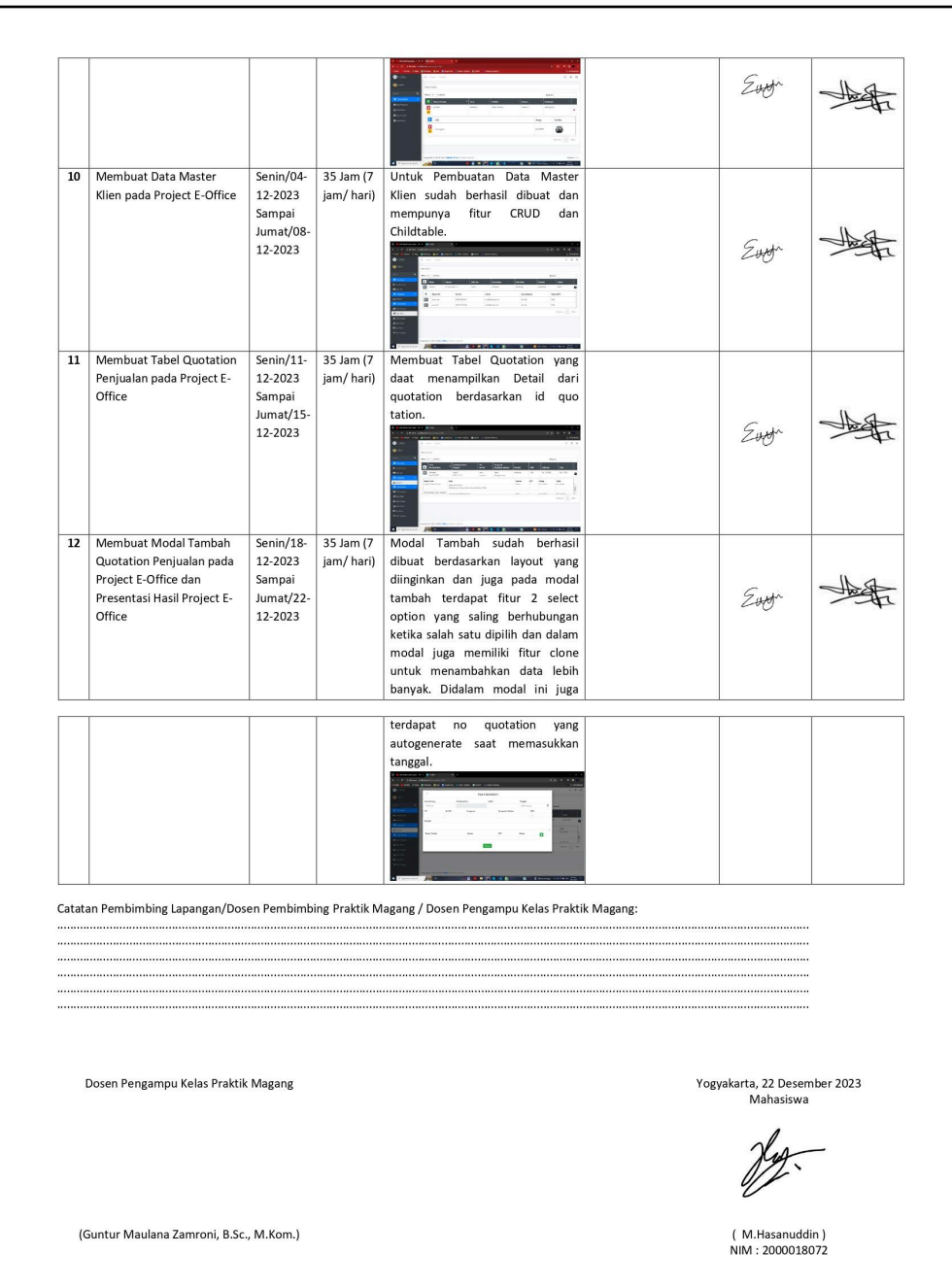

## <span id="page-35-0"></span>D. Dokumentasi

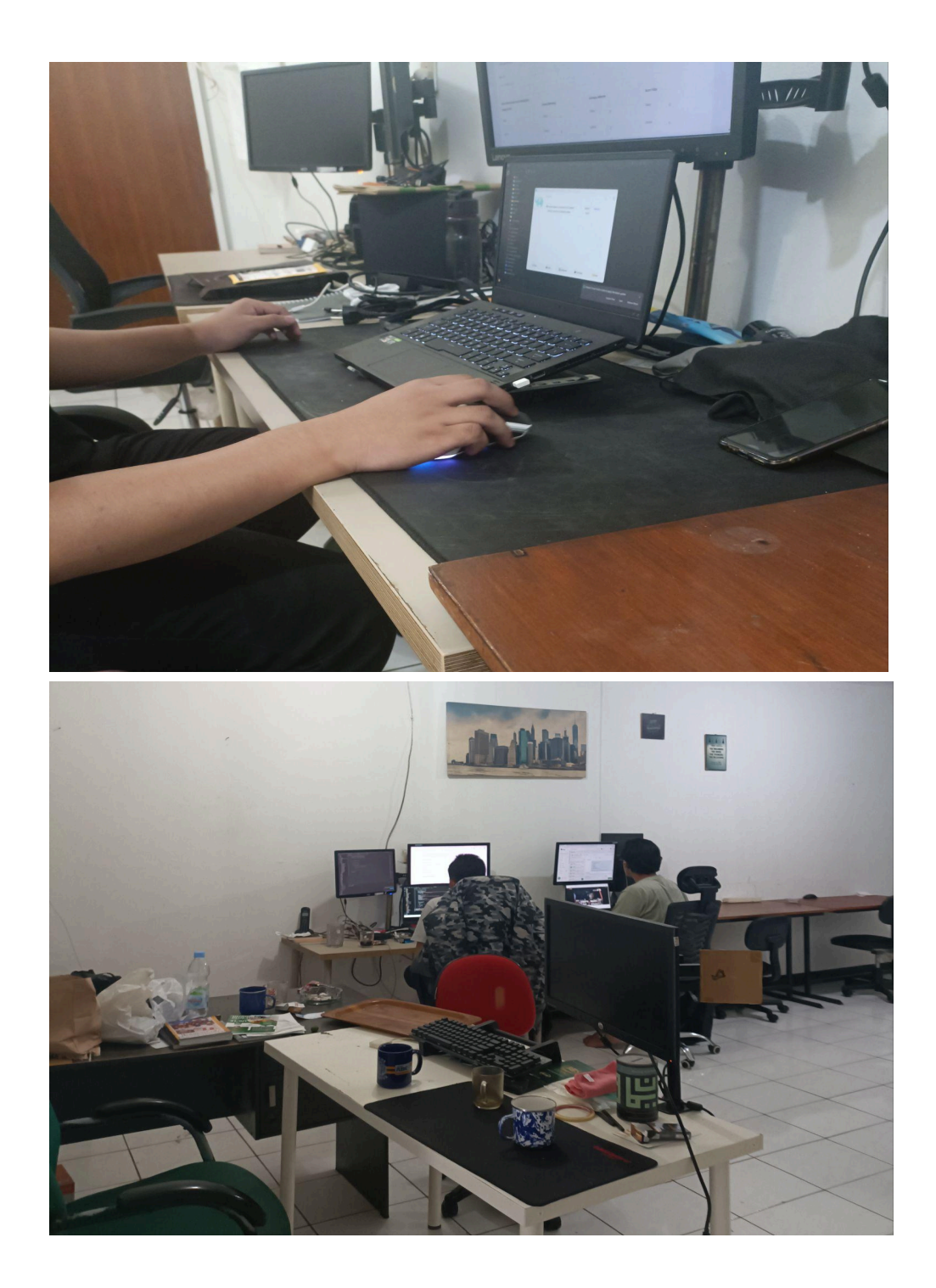

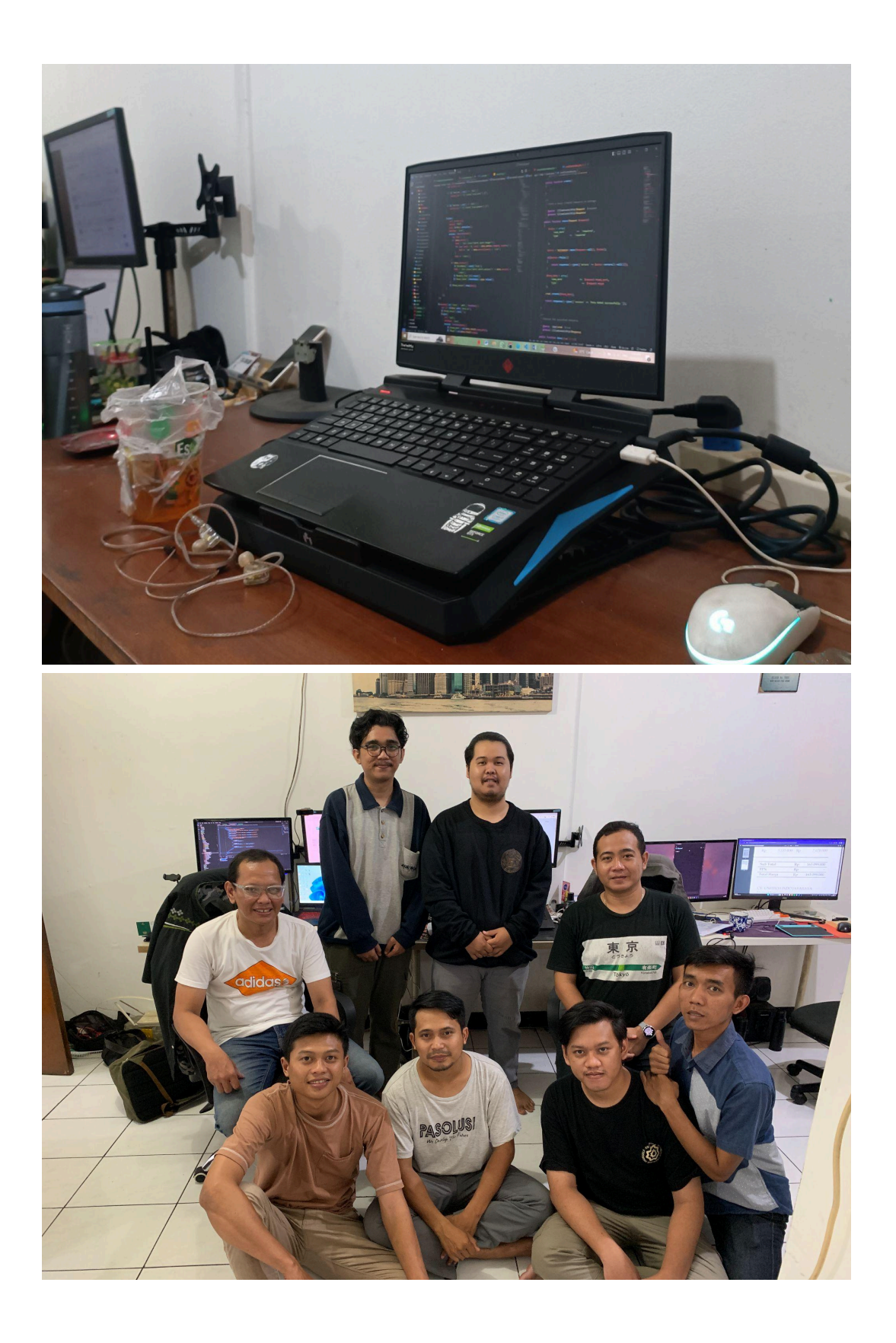

### <span id="page-37-0"></span>E. Form Penilaian Pembimbing lapangan

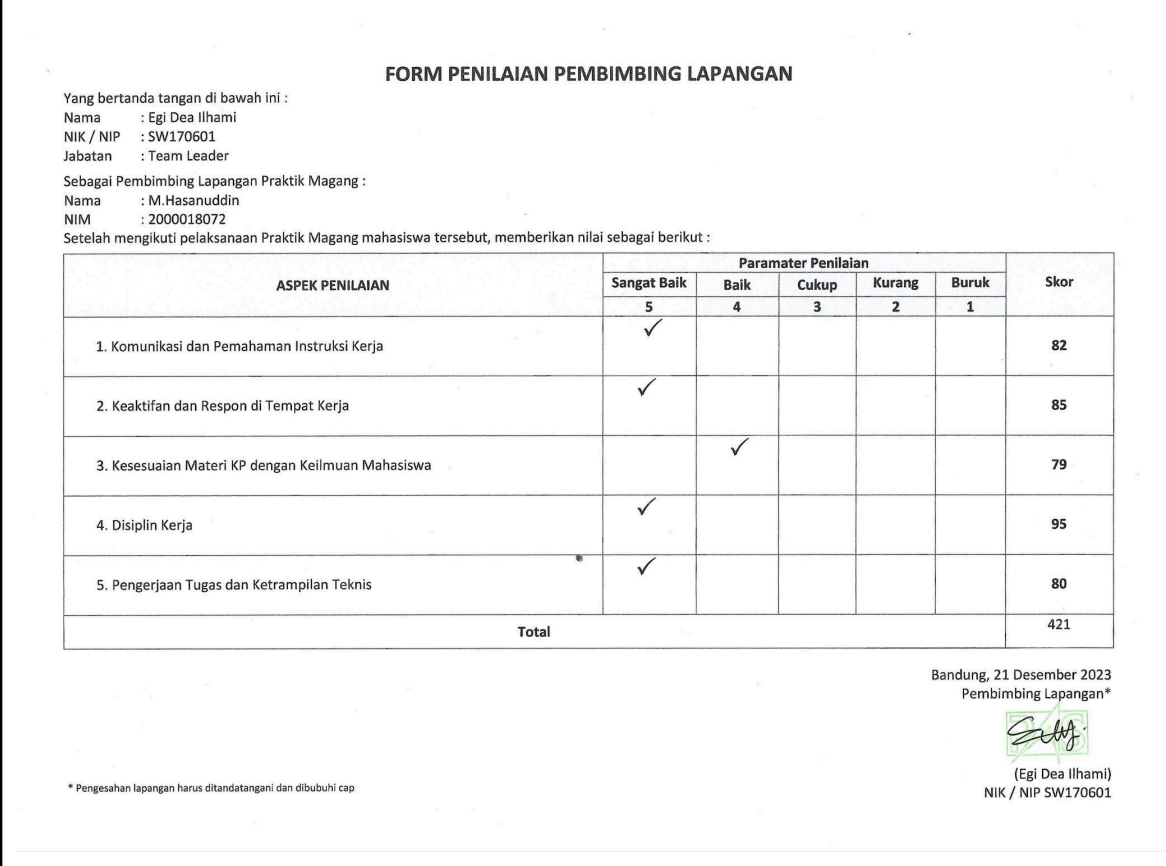